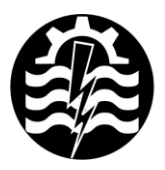

A XVII-a Conferintă internatională - multidisciplinară "Profesorul Dorin Pavel - fondatorul hidroenergeticii românesti" **SEBES, 2017** 

# **VOLTMETRU DIGITAL SIMULAT SUB MEDIUL MULTISIM**

George MAHALU

## SIMULATED DIGITAL VOLTMETER UNDER MULTISIM ENVIRONMENT

This work paper presents modeling techniques and designing of the one electronic digital voltmeter under Multisim environment. The program application builds around the 8051 microcontroller and in the follows work papers we will do references to hardware and software structures.

> Keywords: microcontroller, simulation, digital, code, voltmeter Cuvinte cheie: microcontroler, simulare, digital, cod, voltmetru

#### **1. Introducere**

Sistemele electronice digitale au revolutionat conceptul de electronică modernă. Orice echipament, aparat sau subsistem electronic, aproape fără excepție, se caracterizează în momentul de față prin apartenența la marea familie de structuri digitale. Analogicul a căzut în desuetudine, cu toate şansele de a ajunge în viitorul apropiat item de muzeu.

Instrumentele de măsură nu ies din paradigma digitală, astăzi mai mult ca oricând. În acest mod, un voltmetru electronic actual este unul de construcție digitală, cu atât mai mult dacă în structura acestuia există şi un microcontroler.

În momentul actual al evoluţiei ştiinţei şi tehnicii, mediile virtuale de simulare sistemică capătă un rol deosebit de important în conceptul descriptiv al cunoașterii umane. Astfel de medii, prin excelență cu substrat computational, se remarcă prin diferite caracteristici ale posibilităților de modelare sistemică, de realizare a interfetelor cu utilizatorul, de adaptibilitate la structura datelor de intrare şi de ieşire precum şi de flexibilitate în crearea procedurilor de simulare, mergând până la virtualizarea procedurilor de manipulare instrumentală şi de semnal.

Multisim este un mediu de modelare si simulare a sistemelor electronice, extrem de puternic şi reprezentativ în complexul tehnicilor si tehnologiilor alternative. Este un mediu profesional dezvoltat de cei de la National Instruments, divizia Electronics Workbench. Utilizând un shield de tip programare grafică, Multisim sparge zidul dintre laboratorul fizic de electronică aplicată şi laboratorul virtual de electronică simulată, permiţând proiectarea, analiza şi punerea la punct până la detaliu a unei aplicații, urmând ca implementarea fizică să se realizeze ulterior în deplină cunoștință de cauză, cu resurse optimale și de tipologie concret definită, la un pret și cost temporal de valori minimale.

În realizarea aplicaţiei de tip voltmetru digital prezentată în lucrarea de faţă, precum şi în lucrările ce îi urmează, s-a utilizat versiunea 14 de Multisim. Referirile la conceptul sistemic, specificaţiile de reglaj și specificitățile funcționale, sunt însă valabile pentru toate versiunile anterioare, compatibilitatea fiind validă de sus în jos.

Figura 1 prezintă schema de simulare a aplicației, constituind totodată și nucleul schemei electrice functionale a voltmetrului digital, cu indicarea tipului dispozitivelor electronice şi valorile componentelor pasive de circuit, aşa cum rezultă ele în urma proiectării.

Se observă că elementul principal îl constituie microcontrolerul I8051 (Intel), având magistrala internă de date pe 8 biți, o unică tensiune de alimentare de 5V, patru porturi pe 8 biți și o linie de Reset activă *high*. Cu un număr de 40 de pini fizici, µC I8051 – codificat ca MCS-51 - constituie un standard în domeniul microcontrolerelor de uz curent în cadrul echipamentelor de automatizare industrială. Cu o arhitectură de tip Harvard CISC, tehnologie NMOS, versiunea iniţială dezvoltată de Intel în 1980 a căpătat un renume de invidiat ca urmare a aplicaţiilor Embedded Systems în care a fost implementat.

Ulterior, o serie de clone, produse de diversi fabricanti, au echipat o multitudine de aplicații, contribuind la standardizarea inițiată de cei de la firma Intel. Printre cei mai însemnați producători pot fi amintite firmele: *Analog Devices*, *Atmel*, *Fairchild Semiconductor*, *Maxim (Dallas Semiconductor)*, *Zilog ş.a.*

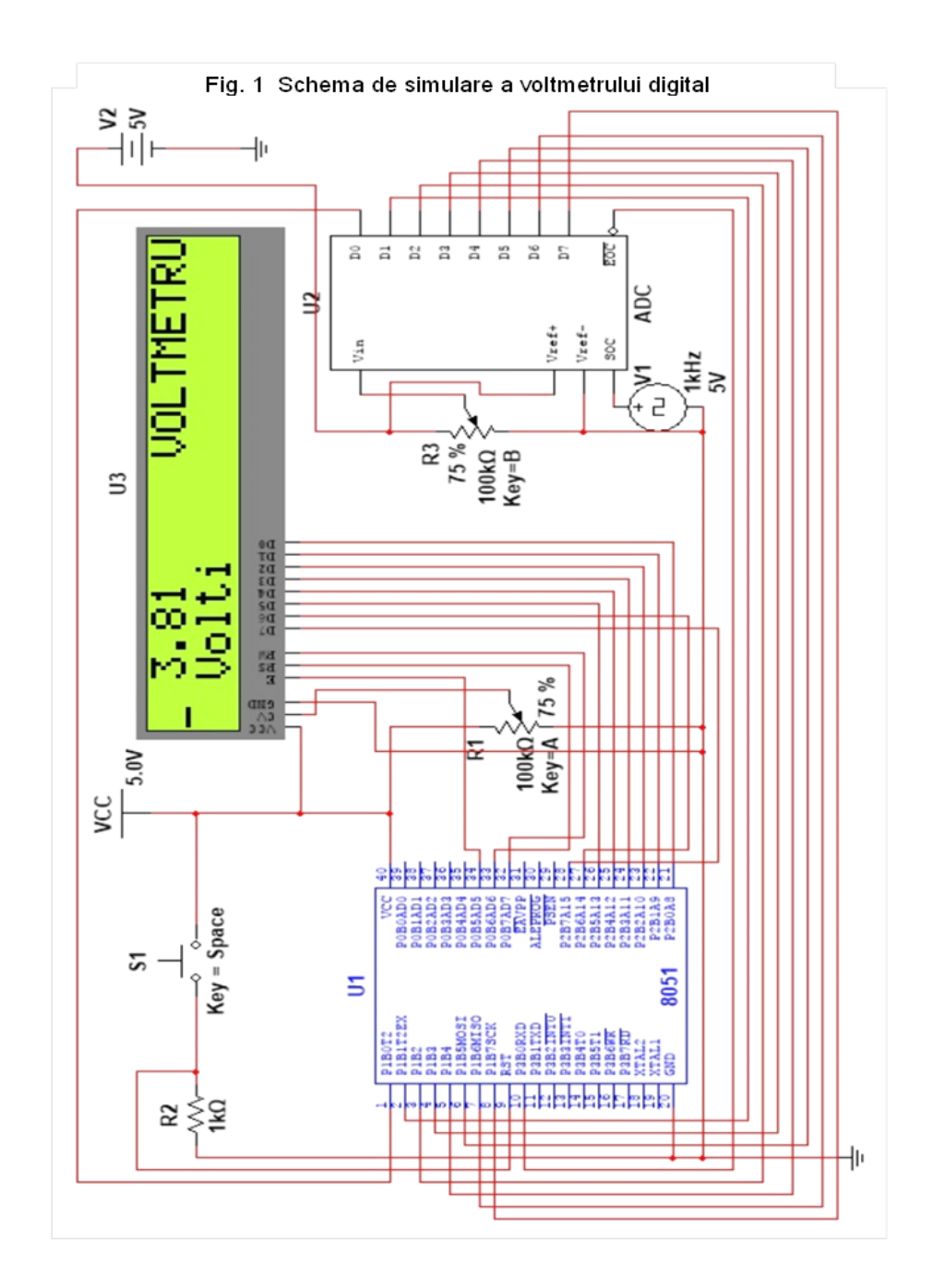

Aplicaţia descrisă în lucrare utilizează toate cele patru porturi ale µC I8051, fără însă a epuiza liniile de semnal.

### **2. Descrierea microcontrolerului I8051**

Semnificaţia pinilor microcontrolerului I8051 este dată în figura 2.

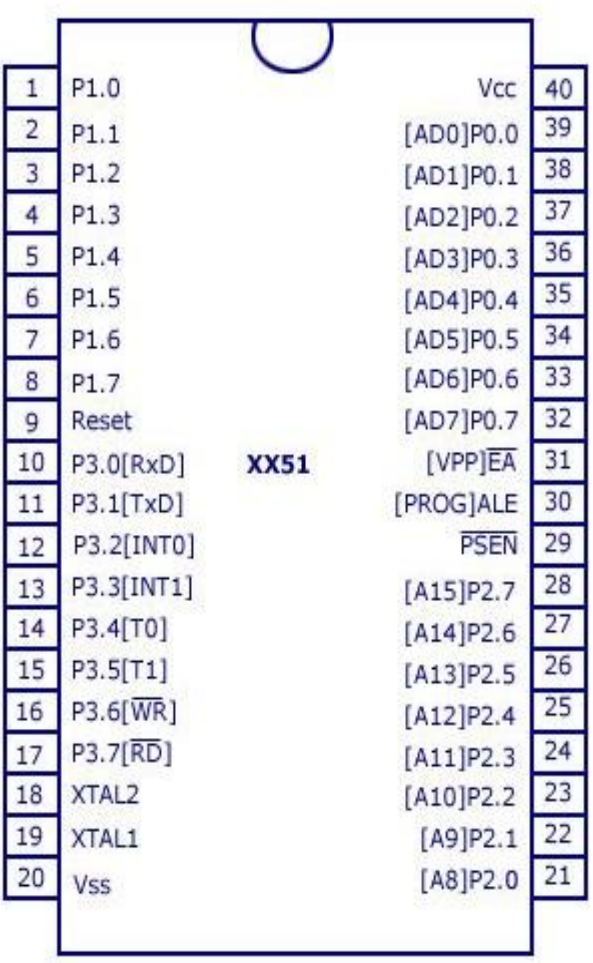

Fig. 2 Semnificaţia pinilor µC I8051

Pe lângă cei 32 de pini specifici semnalelor destinate liniilor celor patru porturi P0÷P3, mai există:

- două linii pentru oscilatorul extern (*XTAL1 –* pin 19 şi *XTAL2 –* pin 18);
- două linii pentru alimentare (*VCC* şi *VSS*);
- o linie de semnal de validare a demultiplexării adresei la care este stocată data de interes, notat *ALE* (*Address Latch Enable*), activă în stare low;
- o linie pentru semnalul de intrare notat *EA* (*External Access*) utilizat în controlul accesului unei eventuale zone de memorie externă, activă în stare low;
- o linie de *Reset* activă în stare high;
- o linie notată *PSEN* (*Program Store ENable*) utilizată în comanda de citire a memoriei externe, activă low.

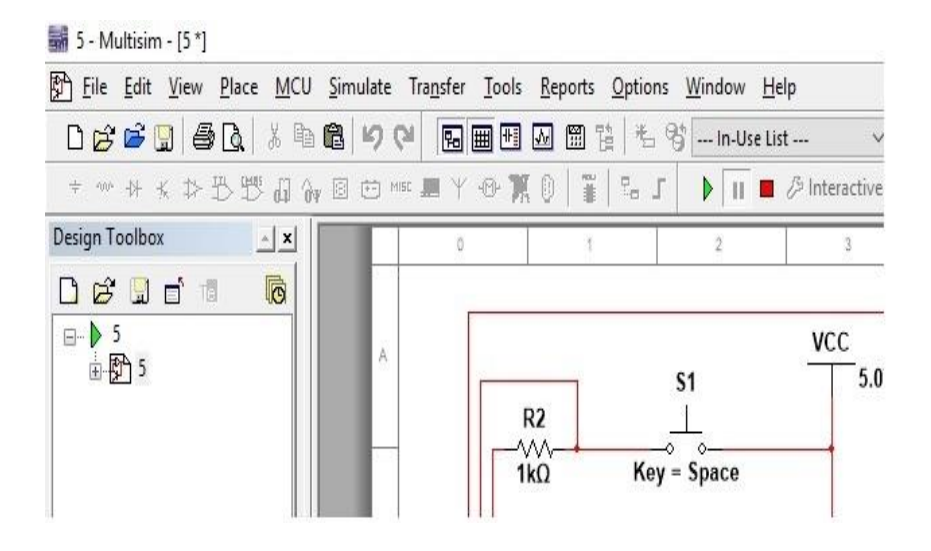

Fig. 3 Bara meniu a mediului Multisim

### **3. Descrierea aplicaţiei**

Microcontrolerul  $18051$  (circuitul integrat  $U_1$ ) lucrează împreună cu un convertor analog-digital ADC şi un afişor LCD de tip text (circuitele integrate  $U_2$  și  $U_3$ ). Dialogul între aceste circuite și microcontroler se realizează atât prin câte o magistrală de date cât şi prin câte una de control.

Magistrala de date ADC comunică cu portul P1 al µC I8051 în timp ce magistrala de control, constând doar dintr-un singur semnal, comunică cu o linie a portului P3.

Magistrala de date LCD comunică cu portul P2 al µC I8051 în timp ce magistrala de control este constituită din trei linii ale portului P0.

Toate semnalele ce circulă între diversele componente hardware de sistem sunt de nivel TTL (Transistor-Transistor Logic) si sunt controlate prin intermediul unui program scris în limbajul *C*.

În figura 3 este prezentată bara de meniu a mediului Multisim, aşa cum apare ea la lansarea în execuţie a unei aplicaţii. Inserarea componentelor în pagina de lucru se realizează prin intermediul opţiunii de meniu *Place*. Deschiderea paginii de cod se realizează prin intermediul opţiunii *MCU*, subopţiunea *MCU 8051 U1>MCU code manager*. Startarea, oprirea și încheierea simulării aplicației se face prin *Simulate>Run*, *Pause* sau *Stop*. Evident, există şi opţiuni de editare aplicație, salvare aplicație, deschidere de fișiere stocate pe un suport de memorare, printare, modificarea scalei de vizualizare etc.

La fel ca în cazul majorității aplicațiilor cu interfațare grafică ce utilizează ferestre, există în bara de meniu și o optiune denumită *Window*. Prin intermediul acesteia se pot gestiona ferestrele de interes din cadrul aplicaţiei, precum fereastra de editare a schemei de simulare, fereastra de cod, fereastra de proiectare a cutiei de unelte, fereastra de vizualizare a secventelor de simulare, fereastra de continut a memoriei de lucru etc. Toate aceste ferestre şi încă altele similare, pot fi deschise, operate şi apoi închise utilizând opţiune *Window*.

#### **BIBLIOGRAFIE**

[1] Mahalu, G., *Aplicaţii Multisim*, Editura MATRIX-ROM, Bucureşti 2016.

[2] Mahalu, G., Pentiuc, R.D., *Micro-Osciloscop*, Ştiinţă şi Inginerie, 2015, Vol. 28, pag. 231-236.

[3] \* \* \* http://faculty.washington.edu/tcchen/EE331/Labs/374482e.pdf

Conf.Dr.Ing. George MAHALU Universitatea "Ştefan cel Mare" Suceava Membru AGIR e-mail: [mahalu@eed.usv.ro](mailto:mahalu@eed.usv.ro)